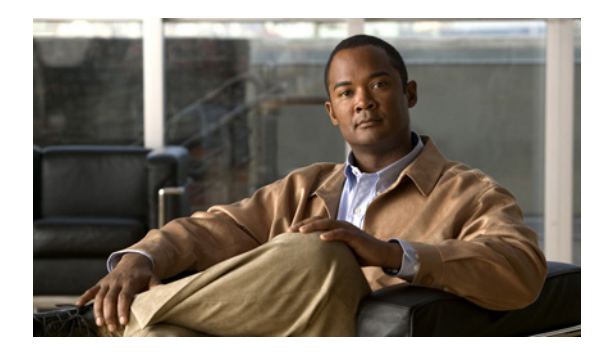

## **CHAPTER 2**

# **Installing and Configuring PostgreSQL**

**Revised: February 28, 2012**

- [Installing the PostgreSQL Database, page 2-1](#page-0-0) (Required)
- **•** [Configuring the PostgreSQL Listening Port, page 2-3](#page-2-0) (Optional)

### <span id="page-0-0"></span>**Installing the PostgreSQL Database**

#### **Before You Begin**

Read the security recommendations for the PostgreSQL database in section About Security Recommendations for the External Database, page 1-3.

#### **Procedure**

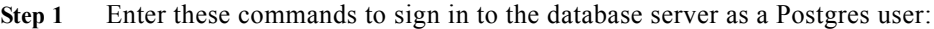

>su - postgres >psql

**Step 2** Create a new database user. The example below creates a new database user called 'tcuser':

#CREATE ROLE tcuser LOGIN CREATEDB;

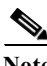

 $\mathbf I$ 

**Note** If you deploy PostgresSQL version 8.4.x, you need to configure the database user as a superuser at this point in the procedure, for example: #ALTER ROLE tcuser WITH SUPERUSER;

**Step 3** Create the database.

If your database will contain ASCII characters only, create the database with SQL\_ASCII encoding. If your database will contain non-ASCII characters, create the database with UTF8 encoding.

The example below creates an SQL\_ASCII database called "tcmadb".

#CREATE DATABASE tcmadb WITH OWNER tcuser ENCODING 'SQL\_ASCII';

**Step 4** Configure user access to the database. Edit the **sinitall dir>/data/pg\_hba.conf** file to allow the Postgres user and the new 'tcuser' user to access the database.

Ι

#### For example:

![](_page_1_Picture_157.jpeg)

**Step 5** Enter these commands to define passwords for the Postgres and 'tcuser' users:

```
#ALTER ROLE postgres WITH PASSWORD 'mypassword';
#ALTER ROLE tcuser WITH PASSWORD 'mypassword';
\underbrace{\blacklozenge}
```
**Note** You are required to enter a password for the database user when you configure an external database entry on Cisco Unified Presence.

**Step 6** If you are running PostgreSQL version 8.3.7 or a later 8.3.x release, change the permission of the 'tcuser' to superuser to allow this user access to the database. Enter this command:

#ALTER ROLE tcuser WITH SUPERUSER;

**Step 7** Configure the number of connections to the database from remote hosts. Edit the **listen\_addresses**  parameter in the **<install\_dir>/data/postgresql.conf** file. For example:

listen addresses =  $'*'$ 

**Step 8** Stop and restart the PostgreSQL service, for example:

```
/etc/rc.d/init.d/postgresql-8.3 stop
/etc/rc.d/init.d/postgresql-8.3 start
```
 $\mathscr{P}$ 

**Note** The commands to stop and start the PostgreSQL service may vary between PostgreSQL releases.

**Step 9** Enter these commands to sign in to the new database as the Postgres user and enable PL/pgSQL:

```
>psql tcmadb -U postgres
#CREATE FUNCTION plpgsql call handler () RETURNS LANGUAGE HANDLER AS '$libdir/plpgsql'
LANGUAGE C;
#CREATE TRUSTED PROCEDURAL LANGUAGE plpgsql HANDLER plpgsql call handler;
```
#### **Troubleshooting Tips**

Do *not* turn on the following configuration items in the **<install\_dir>/data/postgresql.conf** file (by default these items are commented out):

```
client min messages = log
log_duration = on
```
#### **Related Topics**

- **•** About Security Recommendations for the External Database, page 1-3
- **•** PostgreSQL documentation:

<http://www.postgresql.org/docs/manuals/>

### <span id="page-2-0"></span>**Configuring the PostgreSQL Listening Port**

![](_page_2_Picture_7.jpeg)

**Note** This section is optional configuration.

By default, the Postgresql database listens on port 5432. If you want to change this port, you must edit the PGPORT environment variable in **/etc/rc.d/init.d/postgresql** with the new port number.

**Note** The PGPORT environment variable overrides the 'Port' parameter value in the **/var/lib/pgsql/data/postgresql.conf** file, so you must edit the PGPORT environment variable if you want the Postgresql database to listen on a new port number.

#### **Procedure**

- **Step 1** Edit the PGPORT environment variable in **/etc/rc.d/init.d/postgresql** with the new port, for example: IE: PGPORT=5555
- **Step 2** Enter these commands to stop and start the PostgreSQL service:
	- # /etc/rc.d/init.d/postgresql start # /etc/rc.d/init.d/postgresql stop
- **Step 3** Confirm that the Postgresql database is listening on the new port using this command:

'lsof -i -n -P | grep postg' postmaste 5754 postgres 4u IPv4 1692351 TCP \*:5555 (LISTEN)

**Step 4** To connect to the database after you have changed the port, you must specify the new port number in the command using the –p argument. If you do not include the -p argument in the command, the Postgresql database will attempt to use the default port of 5432, and the connection to the database will fail.

For example:

 $\mathbf I$ 

psql tcmadb –p 5555 –U tcuser

![](_page_3_Picture_0.jpeg)

H

 $\mathsf I$ 

![](_page_3_Picture_2.jpeg)